# Android reverse-engineering

#### $\bullet\bullet\bullet$

find a trojan information in a closed source apps

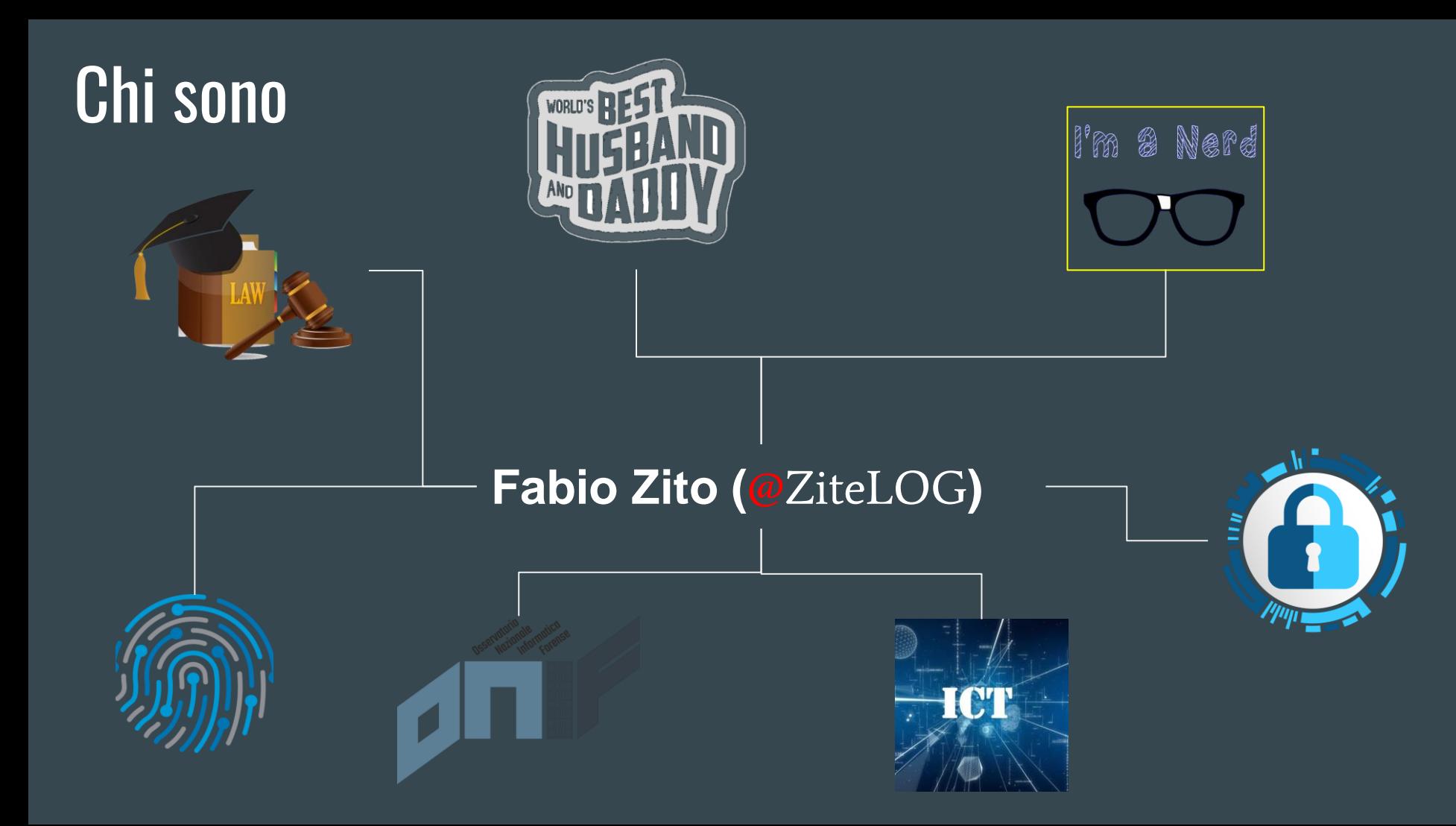

# Che cos'è il reverse-engineering?

Reverse engineering (in italiano "ingegneria inversa", "ingegnerizzazione inversa") è un anglicismo che indica quell'insieme di analisi delle funzioni, degli impieghi, della collocazione, dell'aspetto progettuale, geometrico e materiale di un manufatto o di un oggetto che è stato rinvenuto (ad esempio un reperto, un dispositivo, componente elettrico, un meccanismo, software). (Wikipedia)

# Sviluppo

#### ● Spaghetti 12 OZ

1

- Guanciale 4 OZ
- Very fresh egg yolks 4
- Aged Pecorino Romano cheese
- Grated e TBSP Grana Padano cheese
- Grated salt black pepper
- Secret Sauce

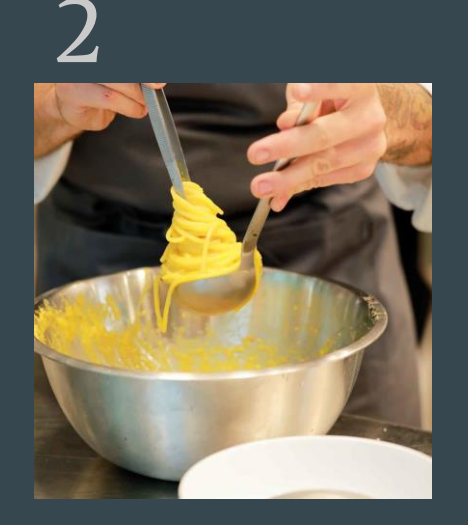

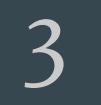

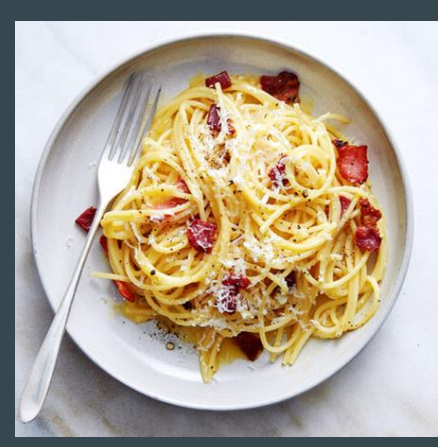

# Reverse-Engineering

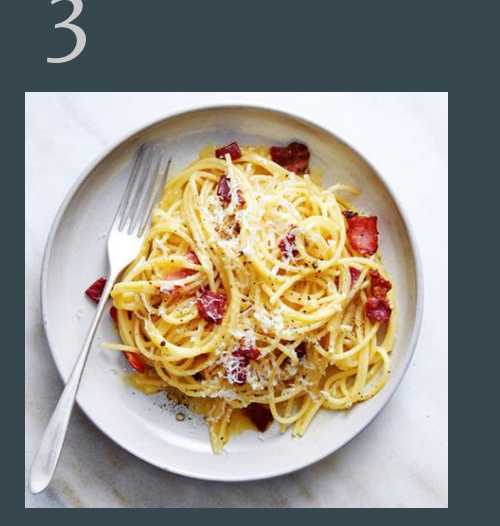

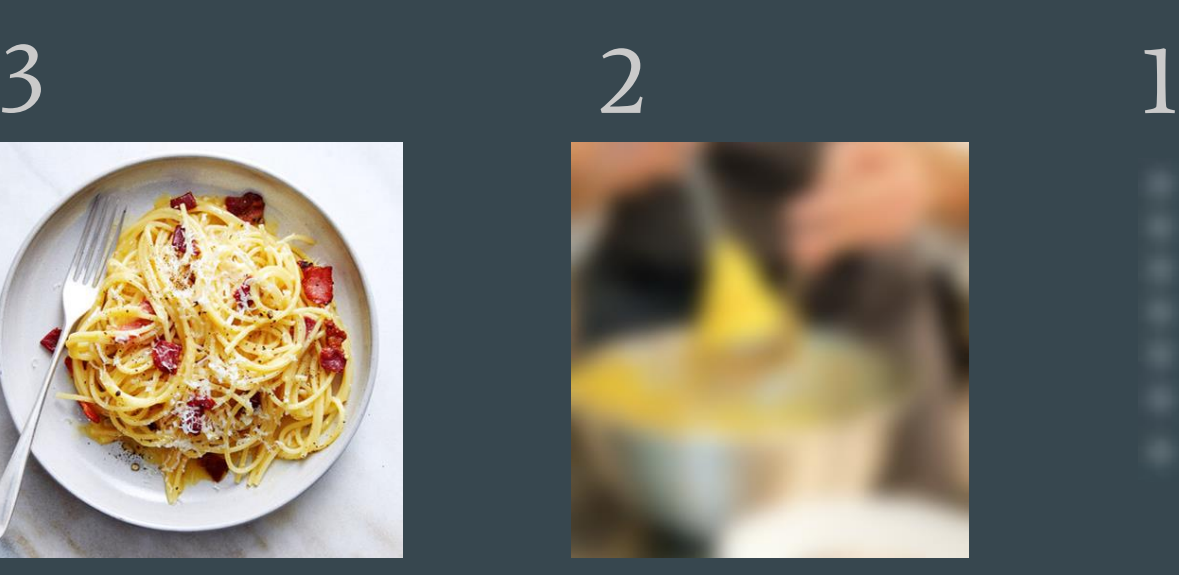

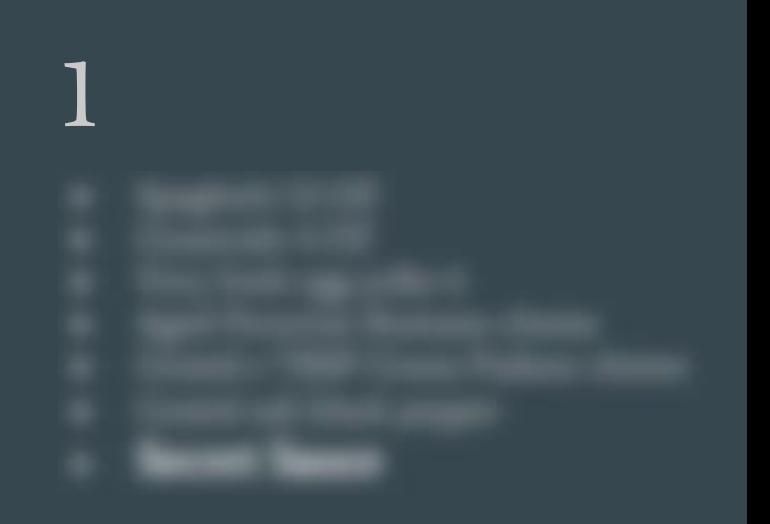

## Ma a cosa serve?

### audit/modify/malware analysis…

## Che cos'è la Malware Analysis?

La Malware Analysis è un ramo della Cyber Security che si occupa di scovare e neutralizzare minacce informatiche quali virus, worm, bot, rootkit, spyware, backdoor, Trojan Horse, etc.

#### Ma a cosa serve esattamente quando si parla di Trojan?

#### A rispondere a domande come:

- Sono Spiato?
- Chi mi sta spiando e come ha fatto ad infettarmi?
- Dove vanno a "finire" i miei dati?

#### Attraverso l'identificazione:

- Del malware.
- Delle modalità di inoculazione.
- Delle informazioni acquisite e della loro destinazione finale

## Che cos'è un Trojan?

Il Trojan è un programma maligno mascherato da qualcosa di benigno (il nome infatti deriva da Cavallo di Troia, in esplicito riferimento alla leggenda Greca). Sono scritti principalmente per sottrarre informazioni e esercitare controllo sul dispositivo infettato attraverso

#### due componenti:

- Un client installato sul dispositivo dell'utente che si occupa di inviare dati e/o ricevere comandi.
- Uno o più server che si occupano di ricevere e memorizzare i dati inviati dal client e inviare comandi verso quest'ultimo.

## Cose da conoscere prima di iniziare

## APK

L'estensione APK indica un file Android Package. Questo formato di file, una variante del formato .JAR, è utilizzato per la distribuzione e l'installazione di componenti in dotazione sulla piattaforma per dispositivi mobili Android. (Wikipedia)

### Cartelle: META-INF res File: AndroidManifest.xml classes.dex resources.arsc

#### Componenti:

Activity Receiver Service Provider

## Compilare: Source Code  $\rightarrow$  DEX

 $.5. K. . . 5. K.$ 

 $.5.4K.0.5.6K.$ 

. . 5. . . 5. . . . . . . . . .

. . . . . . **5** . . . . . . . . .

 $1.1.4L...15...5.$ 

. . . . . . . . . . . . . . . 5

. . . . . . . . . . . . . . . .

. . . . . . . . . . . . **. la. .** 

`}5..............

 $\ldots$ . a.  $\ddots$  35. . . . .

 $x-5...5.........$ 

. . . . 4.5. . . . . . . . .

 $1.1.1 < 5.1.1.1.1.1.1$ 

....D.5.........

. . . . . . . . . . . . . . . . .

 $\ldots$ . a.  $\ddots$  }5....

 $.$ }...p............

 $1.1.1.1.1.1$   $T_{1.1}$   $X_{2.1}$ 

 $1.1.1.2.1$  Hz.  $1.1.1.1$ 

 $. m. . . n. . . . . . 1. . .$ 

 $H_{1}$ ...  $...$ R...

 $......$  is.....}...

..%.. ........1.

. . . . . . 4. . . . . . . . .

 $.85.........L.5.$ 

. . . . . . . . . . 6.

```
\frac{1}{2} xxd -u classes.dex | tail -30
public class ComponentActivity extends v4 implements v9, ia, oa, c {
                                                                                           00369f10: COAE 3500 5F4B 0000 C8AE 3500 604B 0000
   public ha e:
                                                                                           00369f20: DOAE 3500 614B 0000 D8AE 3500 624B 0000
   public int g;
                                                                                           00369f30: E0AE 3500 E8AE 3500 0000 0000 0000 0000
   public final w9 c = new W9(this);00369f40: 0000 0000 00AF 3500 0000 0000 0100 0000
   public final na d = new na(this);00369f50: 0000 0000 344C 0000 F8AF 3500 0CAF 3500
    public final OnBackPressedDispatcher f = new OnBackPressedDispatcher(new a());
                                                                                           00369f60: 0000 0000 0000 0000 0000 0000 1CAF 3500
                                                                                           00369f80: 0000 0000 0100 0000 0000 0000 7C61 0000
    /* loaded from: classes.dex */
                                                                                           00369f90: 607D 3500 0000 0000 0000 0000 0100 0000
    public class a implements Runnable {
                                                                                           00369fa0: 0000 0000 A561 0000 607D 3500 0000 0000
       public a() \{00369fb0: 0000 0000 0100 0000 0000 0000 AB61 0000
           ComponentActivity.this = r1;
                                                                                           00369fc0: 782D 3500 2CAF 3500 0000 0000 0000 0000
                                                                                           00369fd0: 0000 0000 34AF 3500 0000 0000 0000 0000
                                                                                           00369fe0: 0000 0000 3CAF 3500 0000 0000 0000 0000
                                                                                           00369ff0: 0000 0000 44AF 3500 0000 0000 0000 0000
       @Override // java.lang.Runnable
                                                                                           0036a000: 0000 0000 0000 0000 0000 0000 0100 0000
       public void run() {
                                                                                           0036a010: 0000 0000 B061 0000 607D 3500 1100 0000
           ComponentActivity.super.onBackPressed();
                                                                                           0036a020: 0000 0000 0100 0000 0000 0000 0100 0000
                                                                                           0036a030: D07D 0000 7000 0000 0200 0000 AA11 0000
                                                                                           0036a040: B0F7 0100 0300 0000 541A 0000 583E 0200
                                                                                           0036a050: 0400 0000 923E 0000 487A 0300 0500 0000
                                                                                           0036a060: AE6D 0000 D86E 0500 0600 0000 210D 0000
    /* loaded from: classes.dex */
                                                                                           0036a070: 48DC 0800 0120 0000 0B52 0000 6880 0A00
    public static final class b {
                                                                                           0036a080: 0320 0000 721B 0000 FODC 2200 0110 0000
       public ha a;
                                                                                           0036a090: AE0F 0000 2C6A 2400 0220 0000 D07D 0000
                                                                                           0036a0a0: E207 2500 0420 0000 870E 0000 C309 3100
                                                                                           0036a0b0: 0020 0000 7B0C 0000 0011 3200 0520 0000
                                                                                           0036a0c0: F501 0000 A4CB 3400 0310 0000 BE0D 0000
    public ComponentActivity() {
                                                                                           0036a0d0: 1425 3500 0620 0000 0C09 0000 4CAF 3500
       if (a() != null) {
                                                                                           0036a0e0: 0010 0000 0100 0000 1CA0 3600
           if (Build.VERSION.SDK INT >= 19) {
```
## Disassemblare: DEX  $\rightarrow$  Smali

```
\sqrt{5} xxd -u classes.dex | tail -30
00369f10: COAE 3500 5F4B 0000 C8AE 3500 604B 0000
                                                        .5. K. . . 5. K.00369f20: DOAE 3500 614B 0000 D8AE 3500 624B 0000
                                                        .5.4K.05.6K.00369f30: E0AE 3500 E8AE 3500 0000 0000 0000 0000
                                                        . . 5. . . 5. . . . . . . . . .
00369f40: 0000 0000 00AF 3500 0000 0000 0100 0000
                                                        . . . . . . 5. . . . . . . . . .
00369f50: 0000 0000 344C 0000 F8AE 3500 OCAF 3500
                                                        1.1.4L...15...5.00369f60: 0000 0000 0000 0000 0000 0000 1CAF 3500
                                                        . . . . . . . . . . . . . . . 5 .
. . . . . . . . . . . . . . . .
00369f80: 0000 0000 0100 0000 0000 0000 7C61 0000
                                                        . . . . . . . . . . . . l a. .
00369f90: 607D 3500 0000 0000 0000 0000 0100 0000
                                                        15...............00369fa0: 0000 0000 A561 0000 607D 3500 0000 0000
                                                        00369fb0: 0000 0000 0100 0000 0000 0000 AB61 0000
                                                        . . . . . . . . . . . . . a. .
00369fc0: 782D 3500 2CAF 3500 0000 0000 0000 0000
                                                        x-5...5.........00369fd0: 0000 0000 34AF 3500 0000 0000 0000 0000
                                                        . . . . 4 . 5 . . . . . . . . . .
00369fe0: 0000 0000 3CAF 3500 0000 0000 0000 0000
                                                        1.1.1 < 5.1.1.1.1.1.100369ff0: 0000 0000 44AF 3500 0000 0000 0000 0000
                                                        ....D.5.........
0036a000: 0000 0000 0000 0000 0000 0000 0100 0000
                                                        . . . . . . . . . . . . . . . . .
                                                        ......a... 35.....
0036a010: 0000 0000 B061 0000 607D 3500 1100 0000
0036a020: 0000 0000 0100 0000 0000 0000 0100 0000
                                                        . . . . . . . . . . . . . . . .
0036a030: D07D 0000 7000 0000 0200 0000 AA11 0000
                                                        . \} . . p. . . . . . . . . . .0036a040: B0F7 0100 0300 0000 541A 0000 583E 0200
                                                        ......... T... X > ...0036a050: 0400 0000 923E 0000 487A 0300 0500 0000
                                                        1.1.1.2.1.1 Hz. 1.1.1.10036a060: AE6D 0000 D86E 0500 0600 0000 210D 0000
                                                        . m. . . n. . . . . . 1. . .0036a070: 48DC 0800 0120 0000 0B52 0000 6880 0A00
                                                        H_1, \ldots, I_n, R_1, h_2, \ldots0036a080: 0320 0000 721B 0000 FODC 2200 0110 0000
                                                        a caracter "acces
0036a090: AE0F 0000 2C6A 2400 0220 0000 D07D 0000
                                                        . . . . . i$. .    . . . }. .
0036a0a0: E207 2500 0420 0000 870E 0000 C309 3100
                                                        ............1.
0036a0b0: 0020 0000 7B0C 0000 0011 3200 0520 0000
                                                        0036a0c0: F501 0000 A4CB 3400 0310 0000 BE0D 0000
                                                        . . . . . . 4. . . . . . . . .
0036a0d0: 1425 3500 0620 0000 0C09 0000 4CAF 3500
                                                        .85.........L.5.0036a0e0: 0010 0000 0100 0000 1CA0 3600
                                                        . . . . . . . . . . 6.
```

```
# virtual methods
.method public onCreate(Landroid/os/Bundle;Landroid/os/PersistableBundle;)V
    .locals 0
    line 1
   sget p1, Landroid/os/Build$VERSION;->SDK_INT:I
   const/16 p2, 0x1c
   if-lt p1, p2, :cond_0
    .line 2
   invoke-virtual {p0}, Landroid/app/Activity;->qetWindow()Landroid/view/Window;
   move-result-object p1
   const/high16 p2, 0x4000000
   invoke-virtual {p1, p2}, Landroid/view/Window;->addFlags(I)V
   invoke-virtual {p0}, Landroid/app/Activity;->qetWindow()Landroid/view/Window;
   move-result-object p1
```
### **Offuscamento**

### Spyme.getConnectionParams() == b.b()

# Smali?

The names "smali" and "baksmali" are the Icelandic equivalents of "assembler" and "disassembler" respectively. Why Icelandic you ask? Because dalvik was named for an Icelandic fishing village. (https://github.com/JesusFreke/smali/wiki)

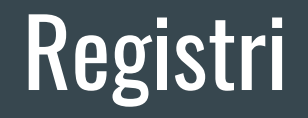

### v0, v1, v2… vN registri locali  $p0$ ,  $p1$ ,  $p2...$   $pN$  argomenti ( $p0 ==$  this)

### AndroidManifest.xml

Ogni applicazione Android dev'essere accompagnata da un file chiamato **AndroidManifest.xml** nella sua cartella principale. Il **Manifest** raccoglie informazioni basilari sull'app, informazioni necessarie al sistema per far girare qualsiasi porzione di codice della stessa.

- il nome del package dell'applicazione, che è anche un identificatore univoco della stessa;
- il codice della versione
- la versione del SDK minima per l'utilizzo dell'applicazione
- Descrive le componenti dell'applicazione (attività, servizi, receiver, provider, ecc.), nomina le classi e pubblica le loro "competenze".
- i permessi dell'app, e i permessi necessari alle altre app per interagire con la stessa
- le librerie necessarie all'app

## Gli strumenti

# APK Studio, IntelliJ IDEA, Android Studio (LLDB), ADB Tools, Wireshark e tcpdump

grep è il nostro migliore amico

# Iniziamo!

## #1 Disassemblare

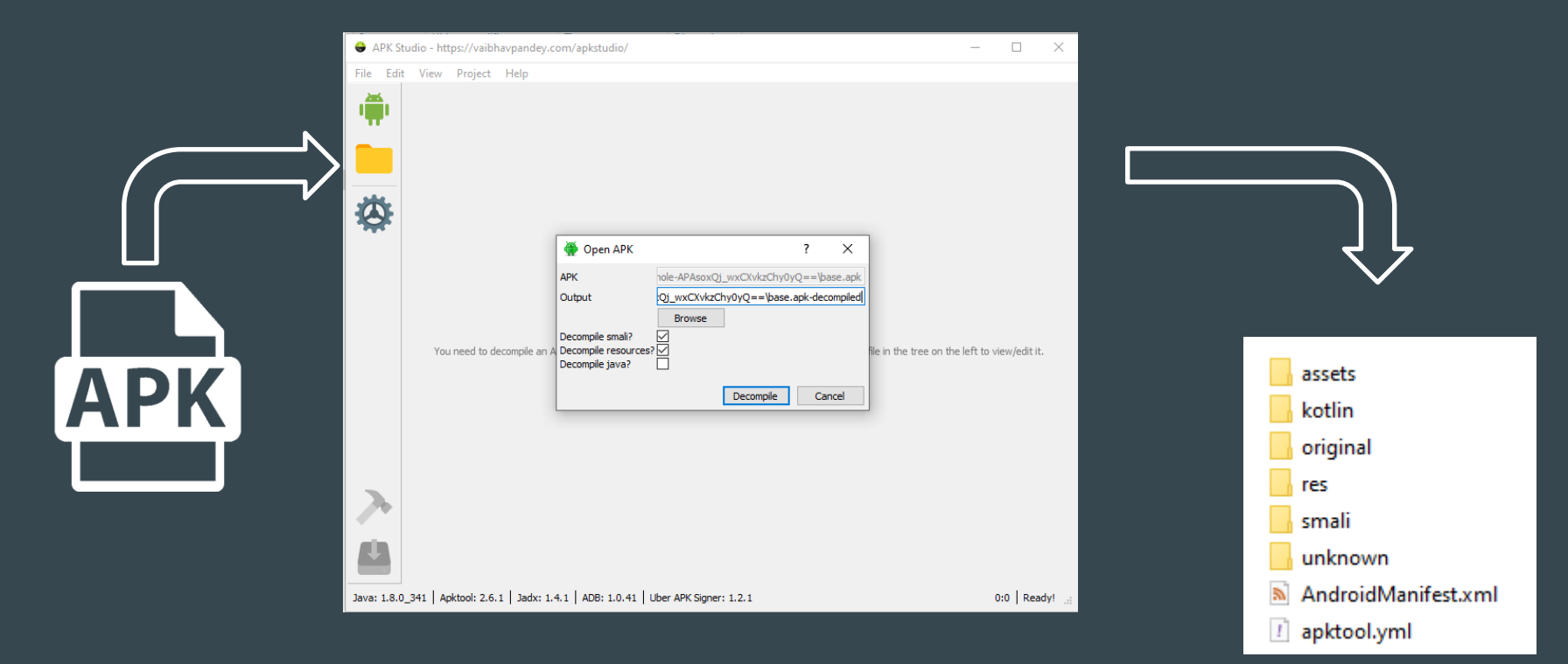

# #2 Analisi del Manifest

### Info base e Permessi

#### <? xml version="1.0" encoding="utf-8"?>  $\sqrt{\sqrt{2}}$ xmlns:android="http://schemas.android.com/apk/res/and android:permission="android.permission.RECEIVE\_B00T\_C android: versionCode="1" android: versionName="2.4.2" android:allowBackup="false' android:installLocation="1' android**:compileSdkVersion**="29" android:compileSdkVersionCodename="10" package="com. platformBuildVersionCode="23" platformBuildVersionName="6.0-2438415">

<uses-sdk

android:minSdkVersion="16" android:targetSdkVersion="22" />

#### <uses-permission

android:name="android.permission.WRITE\_CALL\_LOG"

<uses-permission android:name="android.permission.REQUEST\_INSTALL

<uses-permission

android:name="android.permission.FOREGROUND\_SERV<mark>I</mark>

<uses-permission android:name="android.permission.RECEIVE\_BOOT\_CO<mark></mark>

#### <uses-permission

### **Application e Activity**

#### <application

android:theme="@ref/0x7f090000" android:label="M android:icon="@ref/0x01080093" android:name="net. android:allowBackup="false" android:hardwareAccelerated="false" android: largeHeap="true" android: supportsRtl="true" android:extractNativeLibs="false" android: resizeableActivity="true"

#### **<activity**

android: theme="@ref/0x7f0e010b" android:label="@ref/0x7f0d0036" android:name="qfv.cpvenz.spmy" android:screenOrientation="1">

#### <intent-filter>

**kaction** android:name="android.intent.action.MAIN" />

<category android:name="android.intent.category.LAUNCHER" /> </intent-filter> </activity>

### Receiver, Service e Provider

#### <receiver

android:name="nlf.ibypoo.ntqn" android:enabled="true" android: exported="true">

<intent-filter>

kaction

android:name="android.intent.action.B00T\_COMPLETED" />

<action android:name="android.intent.action.QUICKB00T\_POWERON" />

**<action** android:name="com.htc.intent.action.QUICKB00T\_POWERON" /> </intent-filter> </receiver>

service

android:name="noc.fybnbt.nsuc">

<intent-filter>

**<action** android:name="com.google.firebase.MESSAGING\_EVENT" /> </intent-filter>

 $\langle$ /service>

#### <provider

android:name="com.google.firebase.provider.FirebaseInitProvider' android: exported="false" android: authorities="com

 $android:initOrder="100"$  />

## **#3 Analisi statica**

È la «lettura» delle istruzioni contenute nel codice disassemblato per capire come il malware o parte di esso si comporta all'interno del dispositivo infetto. Generalmente per fare questo si individuano porzioni di codice di interesse attraverso una serie di ricerche di tipo testuale utilizzando determinate parole chiave. Di seguito alcuni esempi ricordandoci sempre che grep è il nostro migliore amico.

#### Network I/O

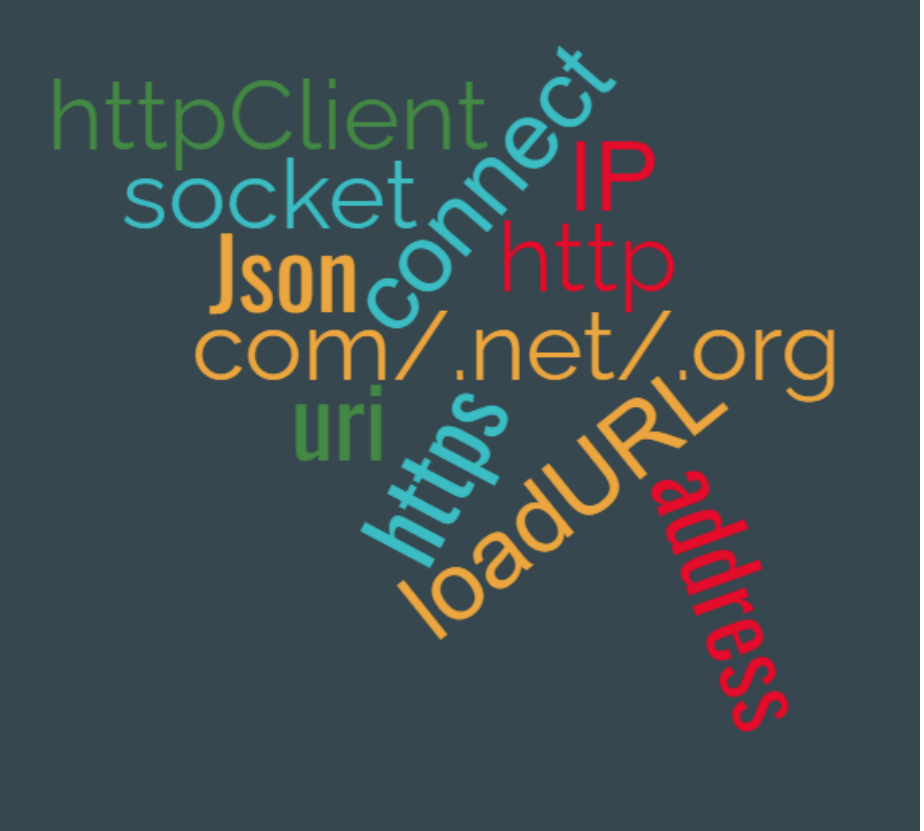

il Trojan deve inviare e ricevere dati da un server remoto. Sappiamo che generalmente tali informazioni vengono trasmesse/ricevute tramite protocolli criptati come ad esempio HTTPS, nel quale possono «viaggiare» sia i dati da trasferire dal dispositivo al server (messaggi/registrazione audio e video, etc.), sia le informazioni di «servizio» che il server invia al dispositivo (comandi, programmazioni, etc) quest'ultime generalmente sono in formato JSON.

# #4 Analisi dinamica

Consiste nell'installare l'app in un dispositivo diverso (emulatore/muletto) da quello su cui è stato estratto il malware . Lanciarla eseguendola passo, passo utilizzando un software di debugging, in particolare \*LLDB del progetto \*\*LLVM (Low Level Virtual Machine) analizzandone man mano i valori contenuti nei registri.

NB: In qualche caso, tale analisi è possibile solo dopo modifica al codice dissasemblato.

NB1: È utile anche lo sniffing e l'analisi del traffico di rete.

\*https://en.wikipedia.org/wiki/LLDB\_(debugger) \*\*https://it.wikipedia.org/wiki/LLVM

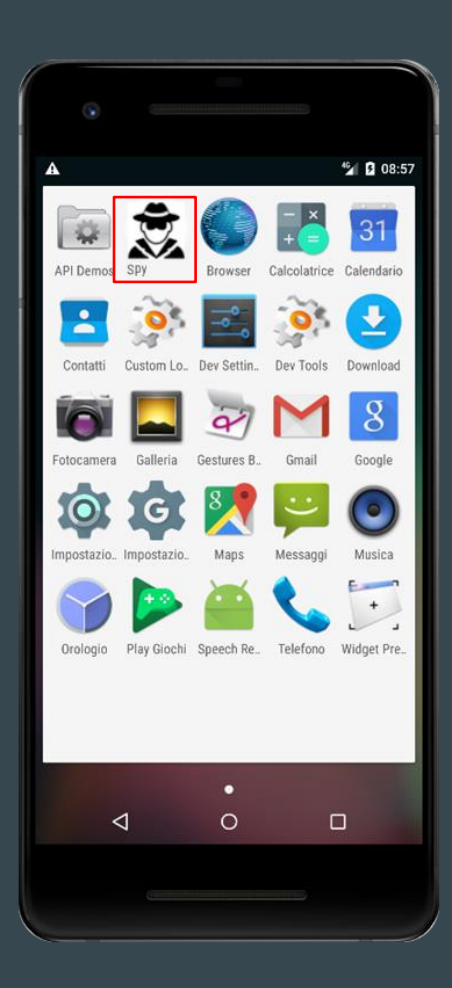

1

Per prima cosa è necessario installare il file ".apk" su un dispositivo con caratteristiche simili (emulatore/muletto) a quello da dove è stato individuato e successivamente estratto il Trojan. Questo al duplice obbiettivo di:

- 1. non operare alcuna alterazione sul dispositivo originale;
- 2. consentire la ripetibilità di tutte le operazioni fatte.

### 2

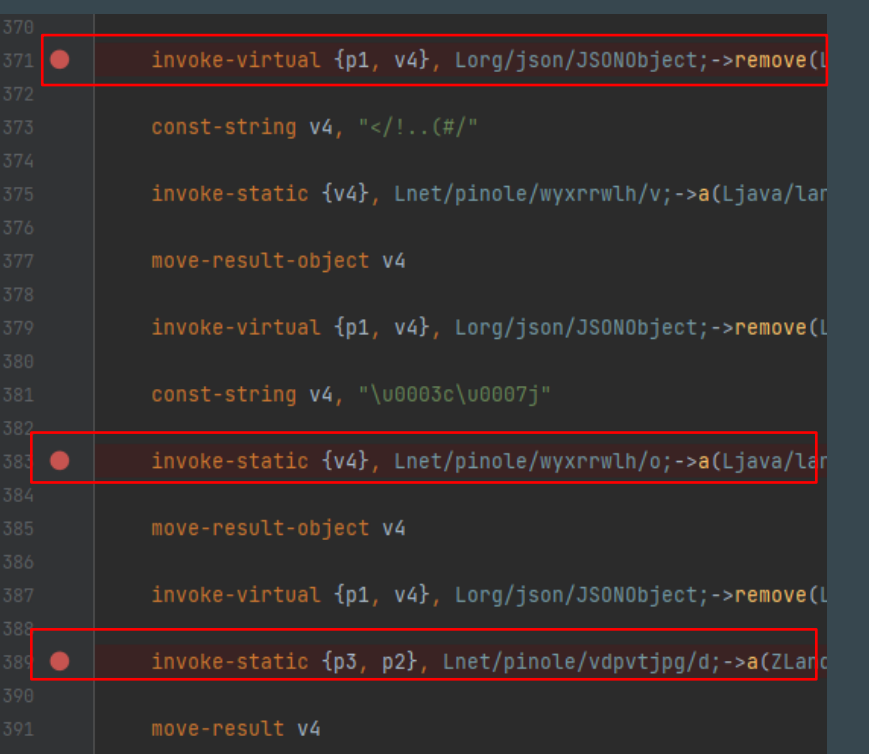

Una volta installata, è necessario «collegare» il dispositivo al codice dissasemblato (i file .smali) attraverso l'IDE utilizzata (Android studio/Intellij IDEA) e qui impostare , nei punti individuati in fase di analisi statica, i breakpoint che consentiranno di «bloccare» l'applicazione una volta lanciata.

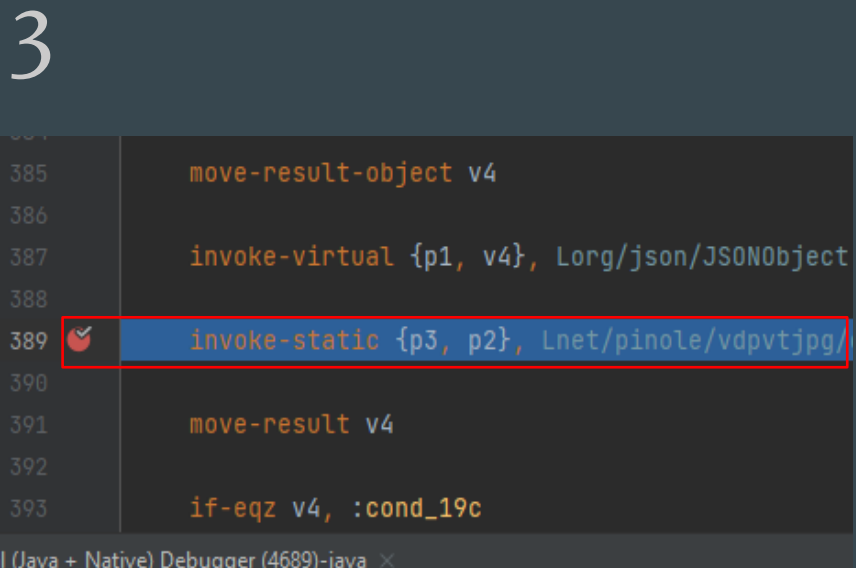

Variables oo p1 = {JSONObject@3917} "{"regld":"eemQ5W-CRWea\_jkSvQKszj:APA91bGp1\  $\rightarrow$  00 p0 = "register.php"  $\geq$  00 v1 = "http:// static members of d

Eseguire l'applicazione "bloccata" un'istruzione alla volta (passo -passo) leggendo il contenuto memorizzato all'interno dei registri, ogni qualvolta viene eseguita un'istruzione fino ad individuare quella di interesse.

Esempio su caso reale

# **Cambio di IMEI**

# virtual methods .method public run()V locals 7

> $tine<sub>1</sub>$ iget-object v0, p0, Lg/a/a/f/a;->a:Landroid/content/Context;

line<sub>2</sub> new-instance v1, Ljava/util/HashMap;

```
invoke-direct {v1}, Ljava/util/HashMap;-><init>()V
```
Line 3 invoke-static {v0}, Lsys/android/core/common/util/Utility;->getIMEI(Landroid/c

move-result-object v0

const-string v2, "imei"

invoke-virtual {v1, v2, v0}, Ljava/util/HashMap;->put(Ljava/lang/Object;Ljava/

# virtual methods .method public run()V .locals 7

> .line 1 iget-object v0, p0, Lg/a/a/f/a;->a:Landroid/content/Context;

.line 2 new-instance v1, Ljava/util/HashMap;

invoke-direct {v1}, Ljava/util/HashMap;-><init>()V

invoke-static {v0}, Lsys/android/core/common/util/Utility;->qetIMEI(Landroid/co

move-result-object v0

const-string v0, "353539

invoke-virtual {v1, v2, v0}, Ljava/util/HashMap;->put(Ljava/lang/Object;Ljava/

# Grazie per l'attenzione